CATIA V5

- 13 ISBN 9787115299390
- 10 ISBN 7115299390

出版时间:2013-7

 $(2013-07)$ 

页数:667

版权说明:本站所提供下载的PDF图书仅提供预览和简介以及在线试读,请支持正版图书。

#### www.tushu000.com

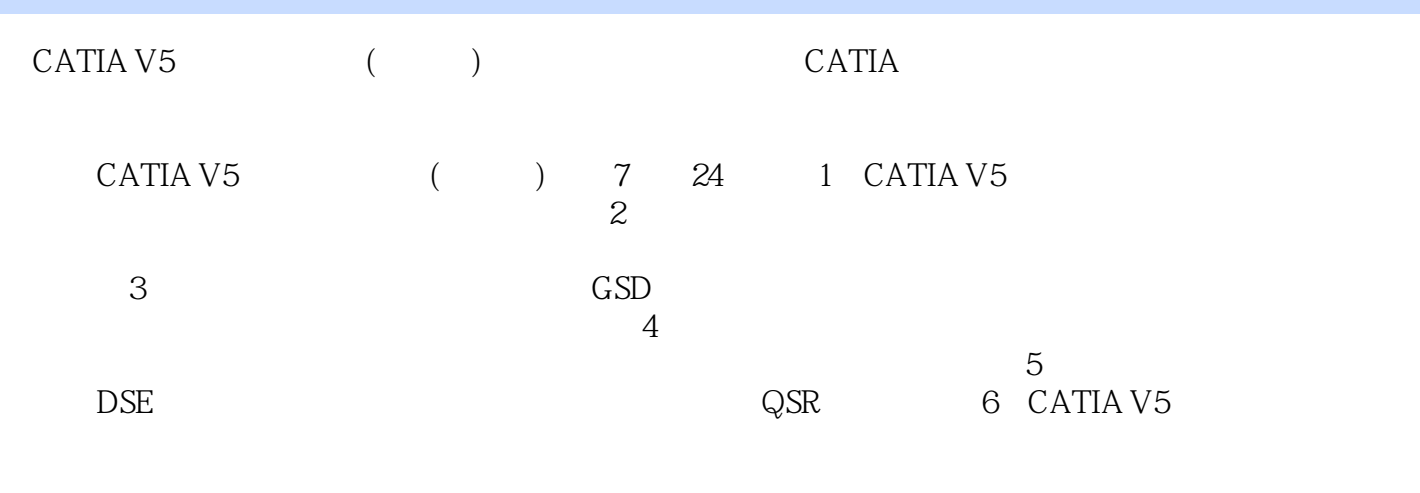

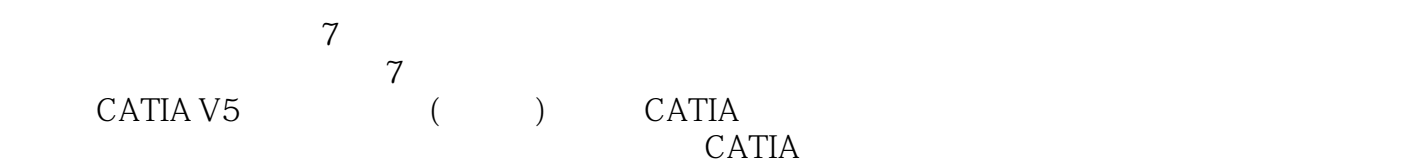

1 CATIA V5 1 CATIA V5R20 2 1.1 CATIA 2 1.1.1 CATIA 21.1.2 CATIA V5R20 2 1.2 CATIA 6 1.2.1 Sketch  $61.22$  Part Design  $71.23$  Assembly Design  $81.24$  Generative Sheet Metal Design 9 1.2.5 Drafting 9 1.2.6 Generative Shape Design and the state of 11 1.2.7 FreeStyle 11 1.2.8 Digital Shape Editor(a) 13 1.29 Quick Surface Reconstruction  $131.3$  CATIA V5R20  $141.31$   $141.32$   $151.33$ 15 1.3.4 16 1.3.5 17 1.4 CATIA V5R20 19 1.4.1 CATIA V5R20 19 1.4.2 CATIA V5R20 20 1.4.3 21 1.5  $CATIA VSR20$   $231.51$  Catia  $231.52$   $241.53$   $25$   $2$  $CATIA$  Sketch  $2621$  Sketch Tools  $2622$  Profile  $2723$ (Operation 43 2.4 49 2.5 1 2.4 Visualization 52 2.6 Tools 54 2.7  $57$  2 3 CATIA —— Part Design  $6031$ Sketch—Based Features  $\odot$  60 3.2 Surface—Based Feature  $\odot$  86 3.3 PartDesign Feature Recognition 88 3.4 Knowledge 91 3.5 Multi BodiesPart  $\overline{98}$  4  $\overline{CATIA}$  —— Part Design  $10041$  $Dress$ —Up  $10042$  Transformation Feature  $11843$ Explean Operations  $12544$  Constraints  $12745$  Analysis  $12846$ Selectionsets 131 4.7 Measure 132 4.8 ApplyMaterial 135 4.9 Annotation 138 5 CATIA —— Part Design 143 5.1  $\sqrt{\frac{R}{T}}$  Reference Elements  $\sqrt{\frac{14352}{T}}$  Tools  $\sqrt{\frac{15653}{T}}$  Select  $\sqrt{\frac{16154}{T}}$  $U$ ser Selection Filter  $161\,55$   $162\,56$  Example  $166\,6$ Generative Sheet Metal Design  $18761$  and  $18762$  Walls 188 6.3 Rolled Walls 198 6.4 Bending 202 6.5 Views 207 6.6 Cutting/Stamping  $20967$  Transformations  $23268$ Manufacturing Preparation 237 6.9 Example 239 6.9.1 239 6.9.2 242 6.9.3 246 3 7 Generative Shape Design 254 7.1 Wireframe 254 7.2 Surface 279 7.3 Advanced Surface 326 7.4 (BiWTemplate 332 8 1 339 8.1 1 339 8.2 approximate 332 8 (Developed Shape 365 8.3 Analysis 369 8.4 GSD Example 374 8.4.1  $374842$  GSD 380 9 able 388 9.1 **Surface Creation** 388 9.2 **Curve Creation** 399 9.3 bearations 407 9.4 Shape Modification 413 10 424 10.1 5hapeAnalysis 424 4 5 11 CATIA (Assembly Design  $43411.1$  Product Structure  $43411.2$  Move  $43911.3$ Compass 442 11.4 Constraints 442 11.5 Assembly Features 448 11.6 SpaceAnalysis 453 11.7 Constraints Creation Mode 459 11.8 460 12 CATIA Drafting 464 12.1 Geometry  $C$ reation  $464\,12.2$   $V$ iews  $465\,12.3$   $D$ ress Up $476\,12.4$ Demensioning 481 12.5 Annotations 495 12.6 Positioning 502 12.7 Dimension Generation 505 12.8 (Analyze 508 12.9 Multi View 509 12.10 Drawing 510 12.11 Print 512 12.12 513 5 5 513 5 518 13 5 518 13.1 Import 518 13.2 Cloud Edition 519 13.3 Reposit 522 13.4 (Cloud Operations) 526 13.5 Mesh 529 14 537 14.1 Scan Creation 537 14.2 Curve Creation 539 14.3 Surface Creation 541 14.4 546 6 CATIA V5 15 554 15.1 554 15.2  $554 15.3$   $554 15.4$   $555 15.41$   $555 15.42$   $559 15.43$ 

 $564\,15.4.4$   $575\,15.4.5$   $580\,15.4.6$   $581\,15.4.7$  $58215.48$   $58215.49$   $58315.410$   $58415.411$  $586\,15.4\,12$   $587\,15.4\,13$   $588\,15.4\,14$ 588 16 596 16.1 596 16.2 596 16.3 596 16.4  $597\,164.1$   $597\,164.2$   $603\,164.3$   $603\,164.4$  $604\,1645$   $605\,1646$   $606\,17$   $607\,17.1$  $60717.2$   $60717.3$   $60717.4$   $60817.41$   $60917.42$  $61217.4.3$   $61617.4.4$   $621$   $7$  $18$  **626 18.1**  $626181$ **626 18.2** 626 18.3 626 18.3 627 18.4  $628185$   $628185$  $629187$  629 18.7  $629188$  $-629189$  629 18.10 630 18.11  $6301812$   $6301813$   $631$ 18.14 631 18.15 **631 18.15 631 18.15** 18.16 632 18.17 632 18.17 632 19  $633\,19.1$   $633\,19.2$   $P$ art Design  $63$ 19.3 Part Design Body 633 19.4 19.3 Part Design 19.5 hody 634 19.6 **Body 634 19.6 and 534 19.7** 634 19.8  $634 19.9$  635 19.10 635 19.11 635 19.12 CATIA<br>635 19.13 635 19.14 635 19.13 636 19.13 636 19.13 636 19.14 636 19.14 636 19.15 Scan 635 19.13 635 19.14 636 19.15 Scan 636 19.15 Scan 636 19.15 Scan 636 19.15 Scan 636 19.15 Scan 636 19.16 CATIA 636 19.17 636 19.17 637 20 638 20.1 Freestyle GSD 638 20.2 GSD 638 20.2 GSD 638  $20.3$  638 20.4  $638\,20.4$  $20.5$  639 20.6 **639 20.6 639 20.7 FS**  $\frac{1}{2}$  639 20.8 a a  $\frac{1}{2}$  3  $6392010$  639 20.11 FS  $6402012$  3D  $6402013$ 640 20.14 **Body 640 20.15** CAE 641 20.16  $\frac{641 \, 20.17}{641 \, 20.17}$  640 20.15  $\frac{641 \, 20.16}{642 \, 20.18}$  $642$  21 643 21.1 643 21.2 643 21.3 643 21.4  $64321.5$  CATIA  $64321.6$  $644\,21.7$   $644\,21.8$   $644\,21.9$   $644\,21.10$   $645\,21.11$  $644\,21.10$   $645\,21.11$ 044 21.9 644 21.10 645 21.12 645 21.12 645 21.12 645 21.15 645 21.12 646 21.16 647 21.17  $64521.15$  646 21.16 646 21.16 647 21.17  $647\,21.18$   $648\,22$ 22.1 如何让Assembly运行起来更快 649 22.2 为何PartDesign模块中的模型树显示公式,而Assembly模块中 649 22.3 Cgr $\,$  649 22.4  $\,$  Together 649 22.5  $\,$ 何将一个Product转换为一个Part 649 22.6 Automatic\Manual更新的使用场合 650 22.7 Explode与场景中 Explode 650 22.8 650 22.9 650 22.10 650 22.10 651 22.11 651 22.12  $651 22.11$ <br>Product  $651 22.12$ 651 22.13 CATIA Product 651 22.14 651 22.15 651 22.16 Publish Product 651 22.17 Assembly Feature 652 22.18 652 22.18 652 22.19 否和零件尺寸建立起关系 652 第23章 工程图常见疑难解答与经验技巧集萃 654 23.1 如何创建图框 654  $23.2$  2D 655 23.3 655 23.3 656 23.4 a 656 23.5

2D 3D 657 23.6 Shade 657 23.7 2D 3D 657 23.8 2D 658 23.9 3D 658 23.10  $658\,23.11$ 659 23.12 2D BOM 661 23.15 3D 660 23.13 661 23.16 2D 661 23.14 661 23.14  $23.14$  661 23.15 3D  $661 23.17$  CATIA2D  $662 23.18$   $20$   $662 23.19$  Tools  $\frac{662}{ }$  24  $663241$   $663242$   $663243$ 663 24.4 663 24.5 664 24.6 664 24.7 entitled by 664 24.7 entitled by 664 24.8 entitled by 664 24.8 664 24.9 665 24.10 665 24.11 PowerFit Can 666 24.12 666 24.12 24.13 666 24.14 666 24.15 24.13 Nesh 666 24.16 **666 24.17** 666 24.17 **666 24.18** 667 24.19 667 24.20 667 24.20 667

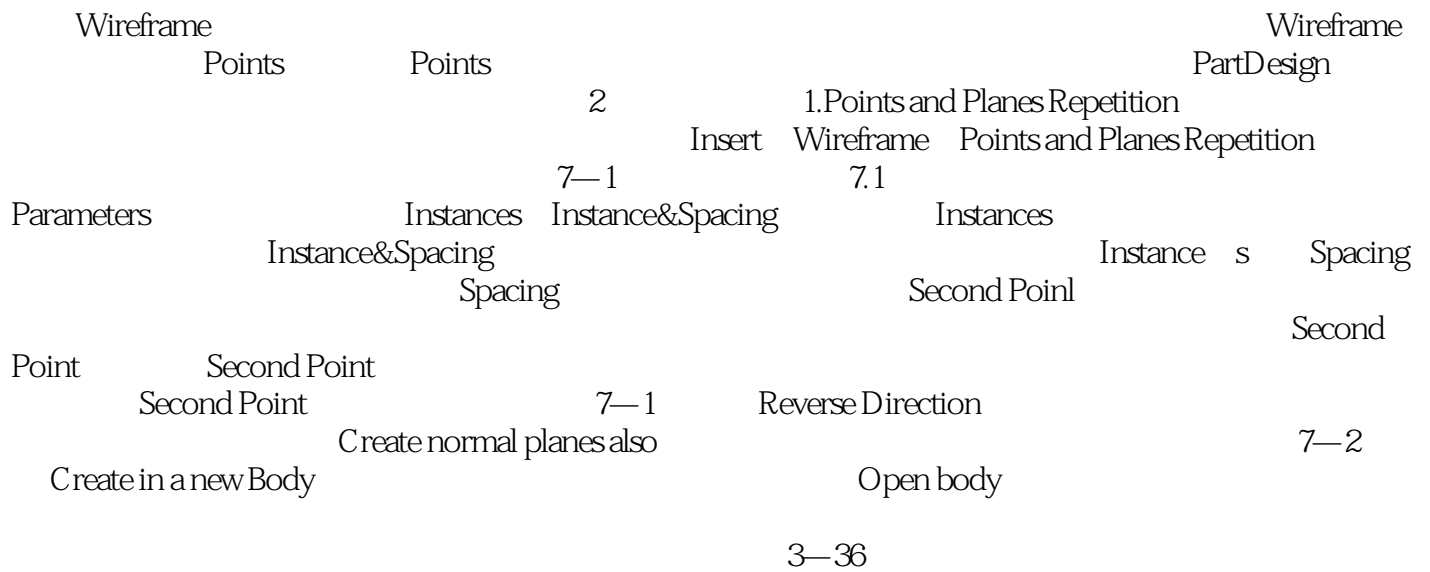

 $3-36$ 

 $CATIA V5$  (2)  $CATIA$  $CATIA V5$  (2)  $\begin{array}{ccc} \text{CATIA V5} & \text{(2)} & \text{CATIA} \end{array}$ 

CATIA

 $1$  $2$  $3 \times 3$ 

本站所提供下载的PDF图书仅提供预览和简介,请支持正版图书。

:www.tushu000.com